# Modificare la password dell'amministratore locale sul server IP IVR  $\overline{a}$

## Sommario

#### Introduzione

Una modifica della password dell'amministratore locale sul server Cisco IP IVR può causare problemi o preoccupazioni con il CRS? Informazioni correlate

### Introduzione

Cisco IP Intelligent Voice Response (IVR) offre funzionalità per la soluzione di telefonia IP Cisco. In base alle esigenze, è possibile installare Cisco IP IVR sullo stesso server in cui è installato Cisco Customer Response Solution (CRS) o Cisco CallManager. In alternativa, è possibile configurare Cisco IP IVR come server dedicato di capacità superiore. In questo documento viene descritto l'impatto di una modifica della password dell'amministratore locale su un server Cisco IP IVR.

#### D. Una modifica della password dell'amministratore locale sul server Cisco IP IVR può causare problemi o problemi con il CRS?

R. Se si modifica la password dell'amministratore locale sul server Cisco IP IVR, è necessario riflettere la modifica nella proprietà Log On del servizio Cisco CRA Engine. Attenersi alla seguente procedura:

1. Scegliere Start > Programmi > Strumenti di amministrazione > Servizi. Viene visualizzata la finestra Servizi:

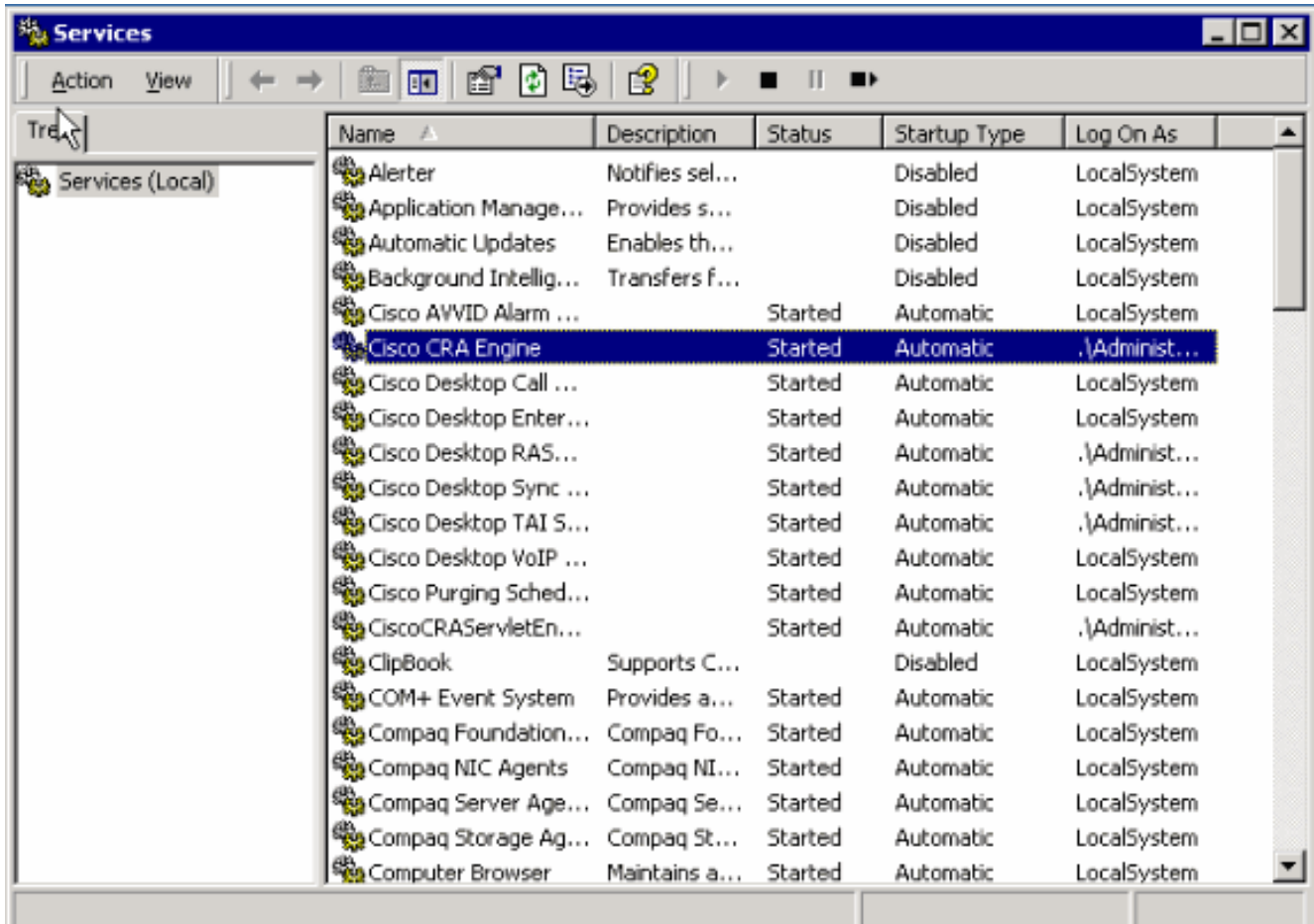

2. Fare clic con il pulsante destro del mouse su Cisco CRA Engine e selezionare Proprietà. Viene visualizzata la finestra di dialogo Cisco CRA Engine Properties:

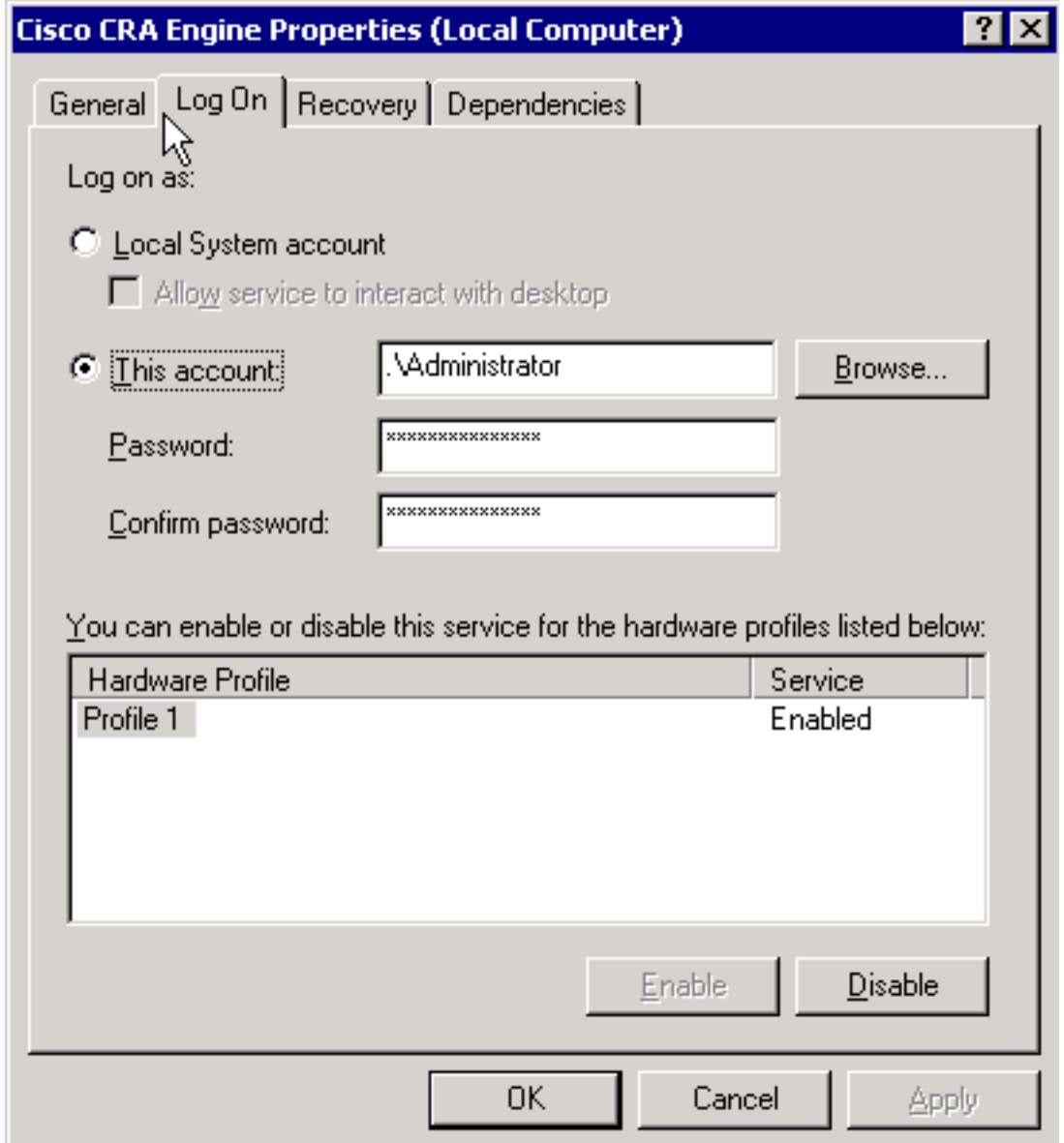

- 3. Selezionare la scheda Accesso.
- 4. Reimpostare la password in modo che corrisponda alla password corrente dell'amministratore locale.
- 5. Riavviare il processo Cisco CRA Engine.

## Informazioni correlate

• Documentazione e supporto tecnico - Cisco Systems